## Vuforia Engine (SDK)

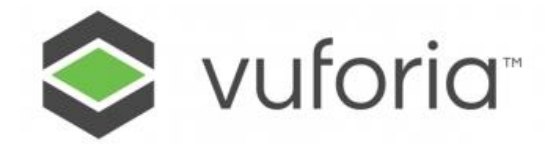

**Vuforia Engine (прежнее название Vuforia SDK**)– это программный комплекс, который включает в себя платформу дополненной реальности и инструментарий разработчика программного обеспечения дополненной реальности (SDK – Software Development Kit) для использования Дополненной реальности (Augmented Reality) на мобильных устройствах: планшетах, смартфонах, и очках AR под iOS, Android и UWP (Windows). Vuforia Engine интегрирована с «игровым движком» Unity 3D (freeware–программное обеспечение, самый массовый «игровой движок» на сегодняшний день), что значительно облегчает разработку AR-приложений.

## **Vuforia Engine обеспечивает:**

- Простоту создания сценариев работы с объектами AR на базе самого популярного и свободно-распространяемого «движка» AR
- Неограниченное повторное использование 3D-данных
- Возможность использования «Цифрового Советчика» и «Цифрового Двойника»
- Использование широкой номенклатуры пользовательских устройств (iOS, Android, UWP).

## **Структура предлагаемого решения в варианте Vuforia Engine**

Собственно приложение AR («App»-фрейм на схеме рисунка Рис.1.) это сформированное на портале **developer.vuforia.com** («Developer», оранжевые символы) программное приложение, использующее базовые модули визуализатора Vuforia, модули Vuforia для добавления в AR пояснительных текстов, готовых заранее 3D-моделей («Objects»), 2D-изображений («Images»), дополнительной информационной составляющей по сцене («Соntent»). Vuforia отвечает за отслеживание приложением пространственного размещения («Position»), распознавания («Reco»), и режима on-line («Event»).

## Platform Anatomy

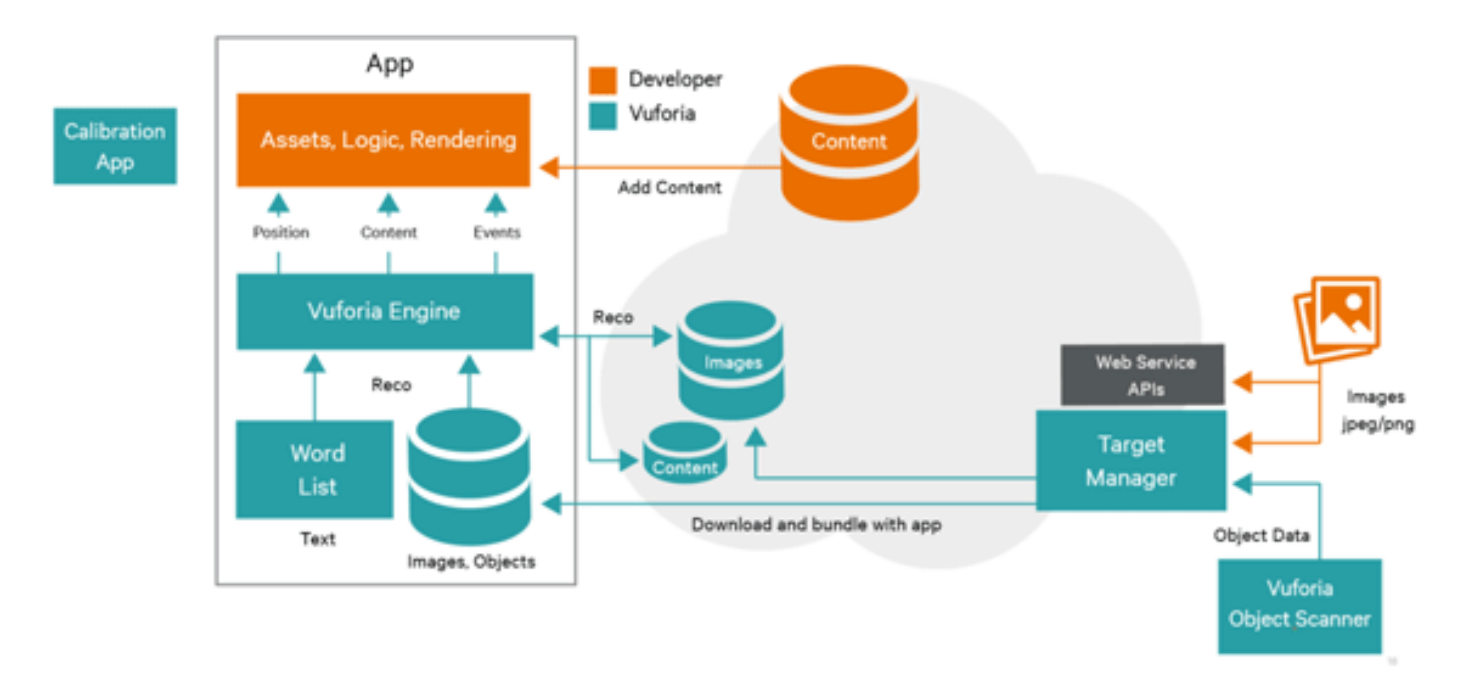

*Рис.1. Структура среды разработки AR-приложения на базе Vuforia Engine*

Полученное в результате Web-приложение пакетируется в Unity 3D и размещается для доступа по Web в мобильных устройствах.

Окно среды разработки Unity 3D-Vuforia выглядит так, как показано на Рис.2.

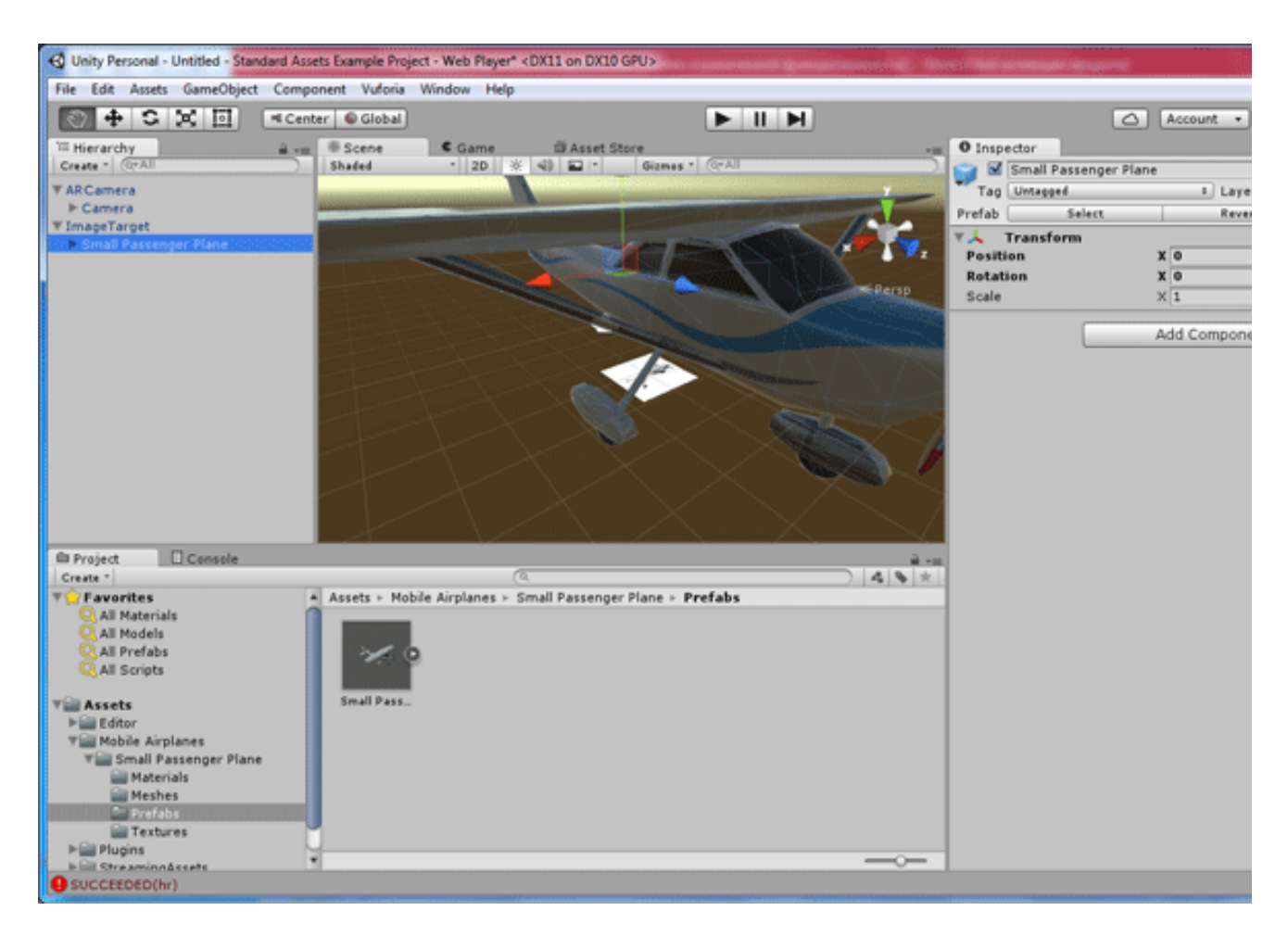

*Рис.2. 3D-виртуальный объект ("Аsset" – "SmallPass..») средствами Vuforia преобразован к типу Prefabs для Unity3D, привязывается к сцене через метку («Image Target»), размещение точки взгляда пользователя ("AR-Camera") и масштаб 3D-объекта регулируются многочисленными элементами управления в правом разделе «Inspector»*

Готовность сцены для передачи на Web-ресурс и для просмотра в дальнейшем на мобильных устройствах проверяется в среде разработки - см. Рис.3.

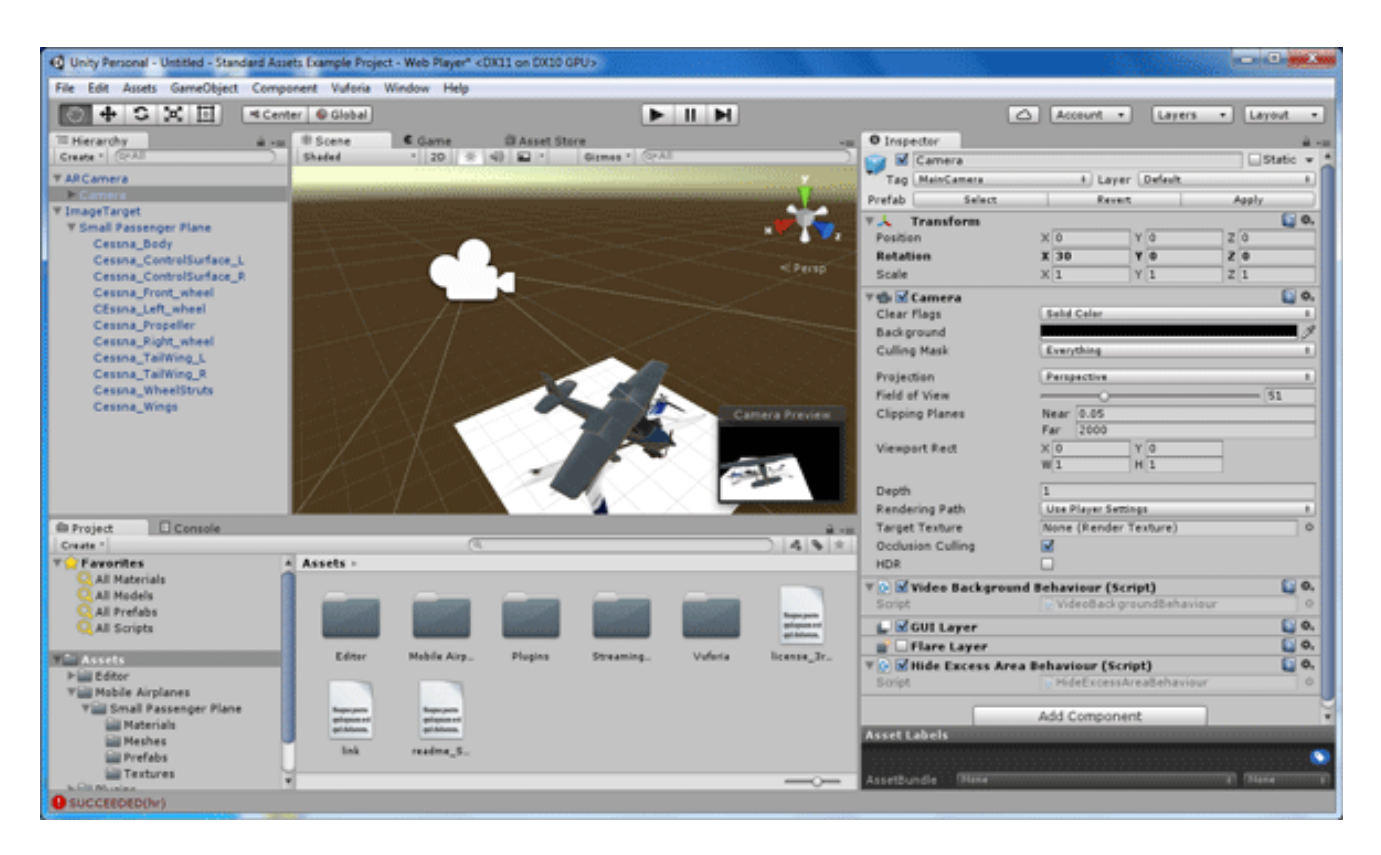

*Рис.3. Готовность сцены: 3D-объект дополненной реальности размещён под нужным углом к взгляду пользователя (контроль по визиру в нижнем правом углу рабочей зоны «Scene»), для распознавания установлен нужный масштаб и расположение относительно метки – ImageTarget (метка - в виде сканированного на белый лист изображения располагается «под» 3D-объектом в пространстве сцены).*

Готовая сцена – результат работы с объектами Vuforia Engine в Unity 3D – компилируется для работы либо с мобильными устройствами iOS (iPhone, iPad), либо с мобильными устройствами Android, либо с компьютерами/мобильными устройствами под управлением UWP (MSWindows). Пользователь с мобильным устройством помещает реальную метку в требуемое реальное пространство и сканирует эту метку своим устройством с загруженным в него разработанным AR-приложением. Результат показан на рис.4.

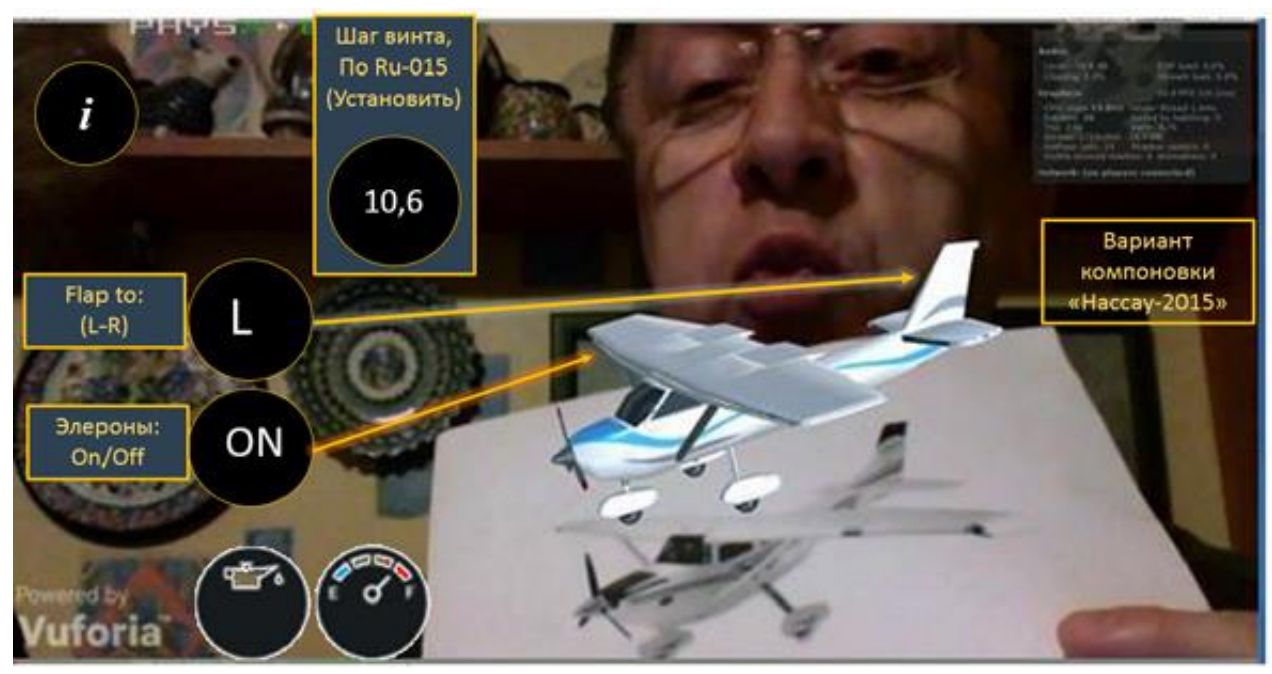

*Рис.4. Просмотр AR-объекта путем сканирования мобильной Web-камерой метки. На экране мобильного устройства - наложение AR-объекта на визуальное поле и перемещение AR-объекта вслед за перемещением метки. Автоматически в визуализационное поле транслируются текущие значения параметров объекта и элементов управления характеристиками модели.*

Применение Vuforia Engine в сочетании с IoT (Интернет вещей) позволяет получать промышленные решения класса «Цифровой советчик» и «Цифровой Двойник» (см. Рис.5.) для интеллектуальных, поддерживающих сетевые функции изделий (SmartThings, «Умные Вещи»). В контур контента (см. Рис.1.) добавляются текущие значения, получаемые по сети в режиме реального времени от датчиков «умной вещи», они объединяются с текущими значениями аналогичных «умных вещей» и их поведение анализируется на предмет соответствия теоретически предсказанного на базе полного цифрового описания. Результат в виде предсказания поведения изделия передается в хранилище контента (Content-модули на рис.1), откуда может быть получено пользователем через мобильное устройство с Web-просмотровщиком.

Применение Vuforia Engine для разработки AR-приложений в задачах по сопровождению сложных изделий на этапах эксплуатации и ТОиР использует возможности платформы по визуализации процессов разборки-сборки и наличием инструментальных средств для встраивания механизмов управления такой визуализацией. Для решения задач этапов эксплуатации традиционно используют всевозможные руководства и инструкции

пользователя, «бумажные» варианты которых призваны заменить их «электронные» двойники. Применение AR-решений в данной области в последнее время активно обсуждается, а лидеры промышленного применения AR уже предлагают методы эффективного применения своих платформ разработки для создания интерактивных AR-руководств пользователя и инструкций. Компания PTC предлагает Vuforia Engine для разработки AR-руководств пользователя. Для решения такой задачи 3D-модели естественным образом должны быть взяты из САПР, а не из банков «игровых» моделей Unity 3D. Для решения этой первой задачи компания PTС готова предложить свой САПР CREO Parametric с модулем расширения для экспорта CREO-моделей в формат пакета для Unity 3D. Схематически такая модифицированная структура платформы разработки VUFORIA Engine будет выглядеть так, как показано на рис.5.

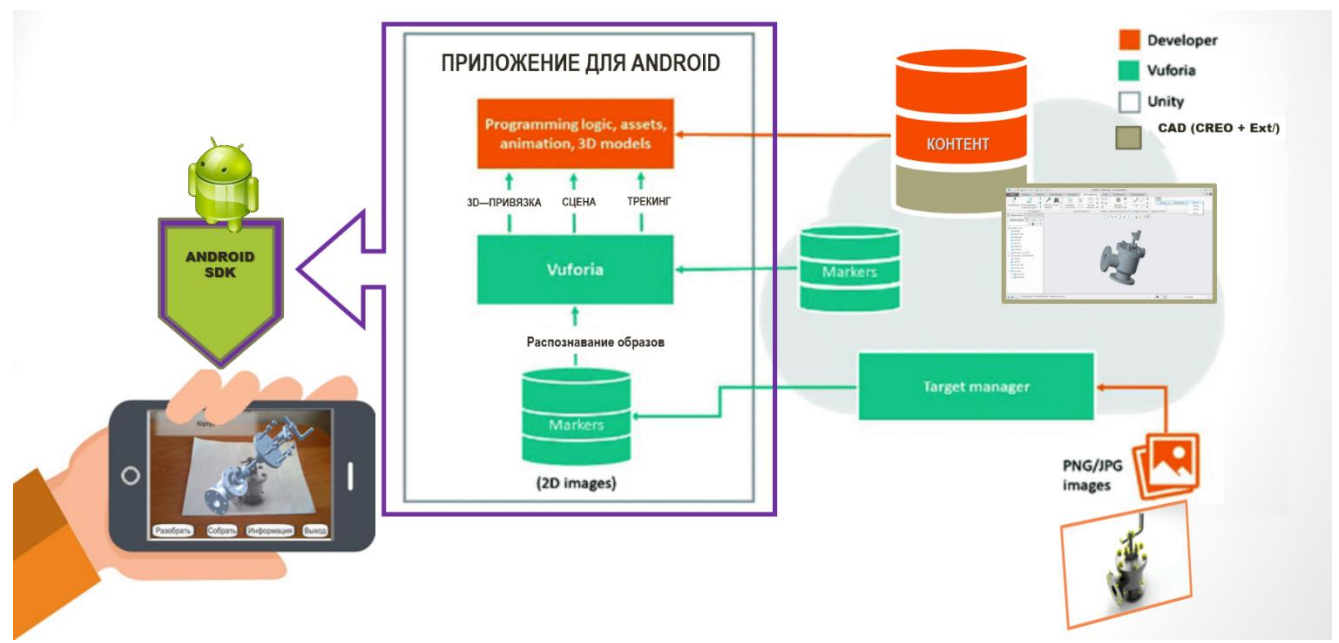

*Рис.5. Структура среды разработки сервисного AR-приложения для Android-устройств на базе Vuforia Engine*

Использование САПР-моделей сборок для AR-руководств и инструкций в Vuforia Engine требует экспорта в форматы дополненной реальности платформы разработки. В случае применения САПР CREO Parametric сама процедура экспорта может выполняться непосредственно в САПР конструктора. На рис. 6 показано применение расширения на рабочем месте CREO Parametric 4.0

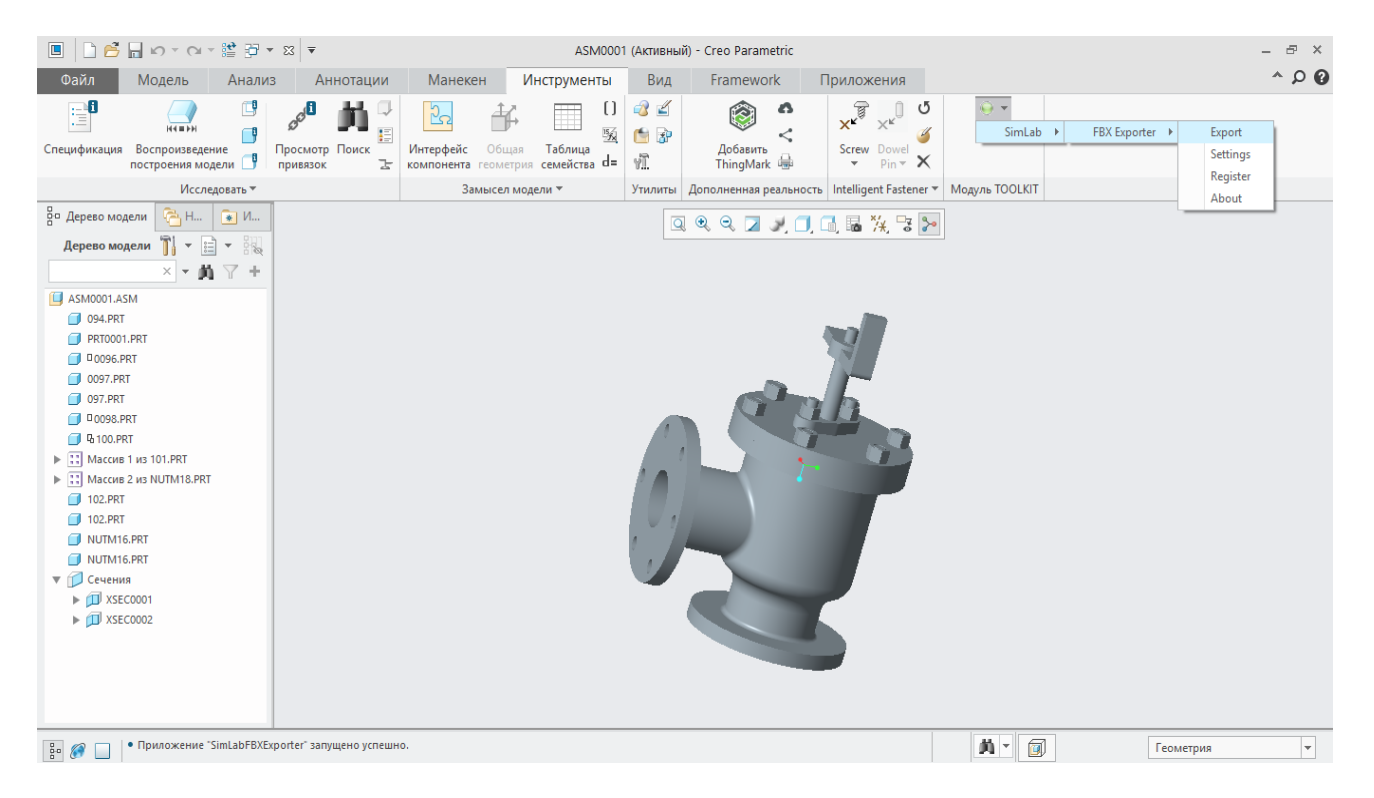

*Рис.6. Выполнение экспорта модели сборки непосредственно из САПР CREO Parametric*

Для идентификации нужного AR-руководства в Vuforia Engine необходимо создать «метку» с которой будет работать Target Manager (см. рис.1 или рис.5) выполняться непосредственно в САПР конструктора. На рис. 6 показано применение расширения на рабочем месте CREO Parametric 4.0 при создании метки – Target'а. Качество метки определяется по степени ей «распознаваемости» при сканировании, показателем качества является число достоверно распознаваемых элементов изображения. На примере эти достоверно распознаваемые элементы отмечены жёлтыми крестиками. Качество считается приемлемым, если число достоверно распознаваемых элементов изображения не менее 25.

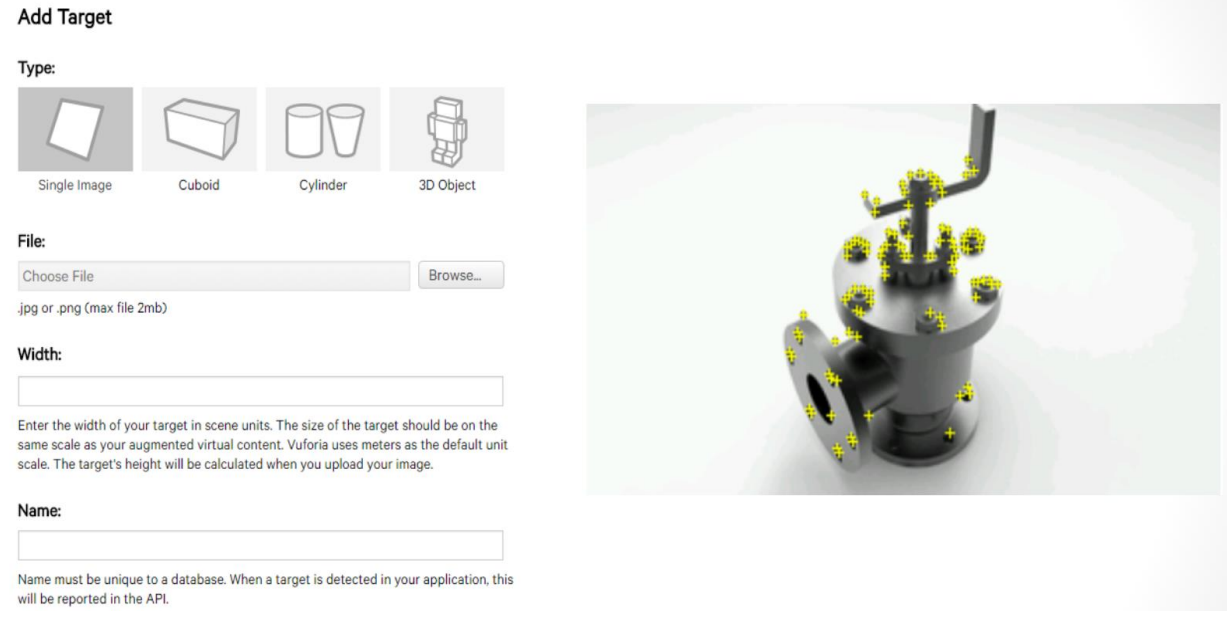

*Рис.7. Создание метки в Vuforia Engine. В качестве метки используется плоское изображение – картинка или фото*

Для идентификации нужного AR-руководства, связанного с изготовленной «Target» меткой формируется сцена в Unity 3D, в которой (как показано на рис.8) интегрируется экспортированная модель сборки, метка-идентификатор, меню действий с моделью.

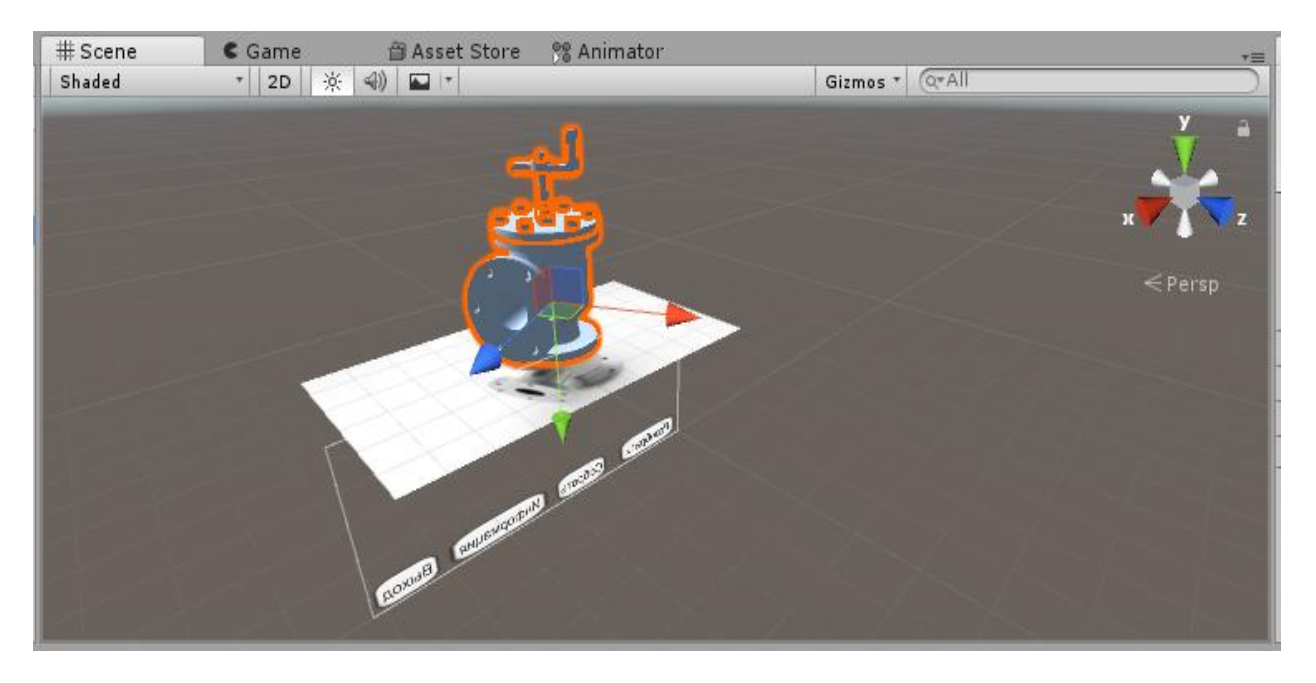

*Рис.8. Готовая сцена страницы AR-инструкции по работе с изделием*

Готовая сцена – AR-аналог инструкции или страницы руководства – конвертируется в приложение для мобильного устройства (см. схему на рис.5). Загруженное ARприложение на экране Android-устройства выглядит так, как показано на рис. 9.

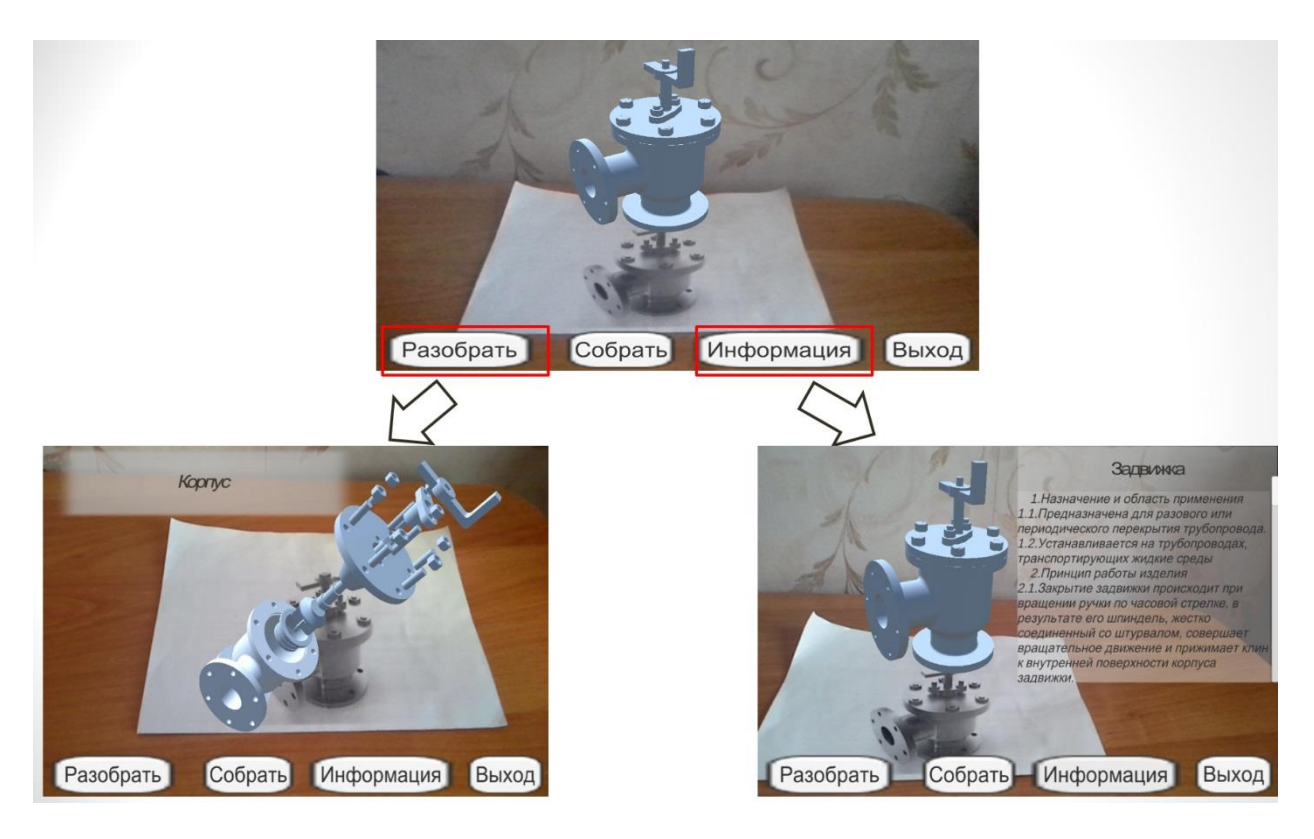

*Рис.9. Экран устройства дополненной реальности: показ модели сборки, разнесённого вида при выполнении инструкции «разобрать», визуализация аннотаций и других информационных материалов в поле визуализации при выполнении инструкции «информация».*

Показанные примеры использования платформы дополненной реальности Vuforia Engine служат наилучшим доказательством эффективности применения Vuforia Engine как платформы загружаемых AR-приложений и являются дополнительным аргументом в пользу лидерства Vuforia Engine среди платформ разработки AR-приложений.